ГОСУДАРСТВЕННОЕ БЮДЖЕТНОЕ ОБЩЕОБРАЗОВАТЕЛЬНОЕ УЧРЕЖДЕНИЕ САМАРСКОЙ ОБЛАСТИ СРЕДНЯЯ ОБЩЕОБРАЗОВАТЕЛЬНАЯ ШКОЛА С. ВАСИЛЬЕВКА ИМЕНИ ГЕРОЯ СОВЕТСКОГО СОЮЗА Е.А.НИКОНОВА МУНИЦИПАЛЬНОГО РАЙОНА СТАВРОПОЛЬСКИЙ САМАРСКОЙ ОБЛАСТИ **РЕКОМЕНДОВАНО УТВЕРЖДАЮ** ПРИНЯТО методическим объединением<br>Протокол № 1 от «19 августа 2019 г.<br>Руководитель МО " 16 00 417" к использованию<br>« $\frac{3}{2}$ » августа 20<sup>14</sup> г. к утверждению « ЗО » августа 20/3 г. директор ГБОУ СОШ с. Васильевка зам. директора по УВР С.В.Хопова/ eriko /Н.М.Фанфора Toenega John

#### ПРОГРАММА ЭЛЕКТИВНОГО КУРСА

<u>Usugmobail</u> cohavorna Saunne

#### 1. **Пояснительная записка**

В основу элективного курса «Цифровая обработка данных» заложены принципы модульности и практической направленности, что обеспечит вариативность обучения. Данный курс рассчитан на 34 учебных часов и предназначен для обучающихся старших классов основной школы естественнонаучного, физико-математического, социально-гуманитарного и технологического профилей.

#### *Основная цель курса:*

 Приобретение знаний, необходимых для разработки графических и мультимедиа приложений, и освоение навыков создания статических и анимационных графических сцен.

Кроме того, приобретенные знания и навыки должны стать хорошим фундаментом для дальнейшего совершенствования мастерства в области компьютерной графики.

Курс «Цифровая обработка данных» может рассматриваться как курс по выбору для учащихся старших классов (элективный курс).

Курс «Цифровая обработка данных» опирается на знания и умения, сформированные при изучении базового курса информатики. В рамках раздела базового курса, посвященного компьютерной графике, учащиеся кратко знакомятся с методами кодирования изображений, а также возможностями простейшего графического редактора.

Основное назначение элективного курса «Цифровая обработка данных» — углубленное и расширенное изучение методов кодирования, создания, редактирования, хранения изображений в памяти компьютера.

Знания, полученные при изучении этого курса, учащиеся могут использовать для визуализаций научных и прикладных исследований в различных областях знаний: физике, химии, биологии и др. Созданное изображение может быть использовано в докладе, статье, мультимедиа презентации, размещено на Web-странице или импортировано в документ издательской системы.

2

Возможности графических редакторов различны однако существуют общие принципы построения изображений. Поэтому курс разделен на две части.

Цель первой части курса - изучить основные вопросы создания и хранения изображений.

Цель второй части курса — рассмотреть основные возможности графических растрового и векторного редакторов:

Векторный редактор является одним из наиболее популярных редакторов векторной графики. Свою популярность программа приобрела благодаря тому, что позволяет создавать иллюстрации различной сложности широкому кругу иллюстраторов пользователей: **OT** начинающих ДО профессиональных ХУДОЖНИКОВ.

Растровый редактор - дает возможность редактирования растровых изображений. Она используется для ретуширования, тоновой и цветовой коррекции, а также построения коллажей, в которых фрагменты различных изображений сливаются вместе для создания интересных и необычных эффектов.

#### Планируемы результаты при изучения курса:

В результате изучения курса компьютерной графики Ученик научится:

- ученик научится использовать коммуникационные технологии.
- выбирать форму представления данных (таблица, схема, график, диаграмма) в соответствии с поставленной задачей;
- подбирать программное обеспечение, соответствующее решаемой задаче;
- составлять запросы для поиска информации в Интернете;

Ученик получит возможность научиться:

• систематизировать знания о назначении и функциях программного обеспечения компьютера; приобрести опыт решения задач из разных сфер человеческой деятельности с применение средств информационных технологий;

- расширить представления о компьютерной графики, об использовании информационных ресурсов общества с соблюдением соответствующих правовых и этических норм, требований информационной безопасности;
- сформировать понимание принципов действия различных средств информатизации, их возможностей, технических и экономических ограничений.

#### Личностные результаты:

- понимание роли информационных процессов в современном мире;
- ответственное отношение к информации с учетом правовых и этических аспектов ее распространения;
- развитие чувства личной ответственности за качество окружающей информационной среды;
- способность увязать учебное содержание с собственным жизненным опытом, понять значимость подготовки в области информатики и ИКТ в условиях развития информационного общества;
- готовность  $\mathbf{K}$ повышению своего образовательного **УРОВНЯ**  $\overline{M}$ продолжению обучения  $\mathbf{c}$ использованием средств  $\mathbf{M}$ методов информатики и ИКТ;
- способность и готовность к общению и сотрудничеству со сверстниками взрослыми в процессе образовательной, общественно-полезной,  $\mathbf{M}$ учебно-исследовательской, творческой деятельности;

#### Метапредметные результаты:

- владение общепредметными понятиями «объект», «система», "графика";
- владение умениями самостоятельно планировать пути достижения целей; соотносить свои действия с планируемыми результатами, осуществлять контроль своей деятельности, определять способы действий в рамках предложенных условий, корректировать свои действия в соответствии с изменяющейся ситуацией; оценивать правильность выполнения учебной задачи
- владение основами самоконтроля, самооценки, принятия решений и осуществления осознанного выбора в учебной и познавательной деятельности;
- владение основными универсальными умениями информационного характера: постановка и формулирование проблемы; поиск и выделение необходимой информации, применение методов информационного поиска; структурирование и визуализация информации; выбор наиболее эффективных способов решения задач в зависимости от конкретных условий; самостоятельное создание алгоритмов деятельности при решении проблем творческого и поискового характера;

#### Предметные результаты:

- формирование представления о компьютере как универсальном устройстве обработки информации; развитие основных навыков и умений использования компьютерных устройств;
- формирование умений формализации и структурирования информации, умения выбирать способ представления данных в соответствии с поставленной задачей, с использованием соответствующих программных средств обработки данных;
- формирование навыков и умений безопасного и целесообразного поведения при работе с компьютерными программами и в Интернете, умения соблюдать нормы информационной этики и права.

#### Описание способа(-ов) оценки планируемых результатов

Курс рекомендовано реализовать во внеурочных формах деятельности обучающихся. Курс имеет дизайнерскую направленность и проводится в двух формах:

• аудиторная – работа класса с учителем: учитель объясняет новый материал и консультирует обучающихся в процессе выполнения ими практических заданий на компьютере;

5

• внеаудиторная – самостоятельная работа обучающегося по заданию учителя: учащиеся без учителя вне занятий (дома или в компьютерном классе школы) выполняют практические задания.

Единицей учебного процесса является блок уроков (модуль). Каждый такой блок охватывает изучение отдельной информационной технологии.

Основной тип занятий — практическая работа. Все задания курса выполняются самостоятельно с помощью персонального компьютера и необходимых программных средств.

В ходе обучения проводится промежуточное тестирование по определению уровня знаний учеников по данной технологии. Такая деятельность ведет к закреплению знаний и служит индикатором успешности обучения данному программному продукту.

#### **Формы организации учебных занятий**

Занятия включают лекционную и практическую части. Практическая часть курса организована в форме уроков. Важной составляющей каждого урока является самостоятельная работа учащихся. Тема урока определяется приобретаемыми навыками. На каждом уроке материал излагается следующим образом:

1. Повторение основных понятий и методов для работы с ними.

2. Самостоятельное выполнение заданий для получения основных навыков работы; в каждом задании формулируется цель и излагается способ ее достижения.

3. Упражнения для самостоятельного выполнения.

4. Проекты для самостоятельного выполнения.

Теоретическую и прикладную части курса можно изучать параллельно, чтобы сразу же закреплять теоретические вопросы на практике.

#### **Формы контроля знаний**

Для контроля знаний используется рейтинговая система и выставка работ.

Усвоение теоретической части курса проверяется с помощью тестов.

Каждое практическое занятие оценивается определенным количеством баллов.

6

В рамках курса предусматривается проведение нескольких тестов и, следовательно, подсчет промежуточных рейтингов (количество баллов за тест и практическое задание).

Итоговая оценка выставляется по сумме баллов за все тесты и практические занятия по следующей схеме:

«2» - менее 40% от общей суммы баллов;

«3» - от 40% до 59% от общей суммы баллов;

«4» - от 60% до 74% от общей суммы баллов;

«5» - от 75% до 100% от общей суммы баллов.

#### 2. **Тематическое планирование Содержание программы учебного предмета**

В курсе «Цифровая обработка данных» рассматриваются:

- основные вопросы создания, редактирования и хранения изображений;
- методы создания иллюстраций в векторных программах.

Для создания иллюстраций используется векторная программа Open Office.org Draw и Inkscape.

# **Модуль 1. Введение в компьютерную графику. Методы представления графических изображений.**

#### **1. Основные виды графики.**

Растровая графика. Достоинства растровой графики. Недостатки растровой графики. Векторная графика. Достоинства векторной графики. Недостатки векторной графики. Сравнение растровой и векторной графики. Особенности растровых и векторных программ.

#### **2. Цвет в компьютерной графике**

Описание цветовых оттенков на экране монитора и на принтере (цветовые модели). Цветовая модель RGB. Формирование собственных цветовых оттенков на экране монитора. Цветовая модель CMYK. Формирование собственных цветовых оттенков при печати изображений. Взаимосвязь

цветовых моделей RGB и CMYK. Кодирование цвета в различных графических программах. Цветовая модель HSB (Тон — Насыщенность — Яркость).

#### **3. Векторные и растровые форматы.**

Методы сжатия графических данных. Сохранение изображений в стандартных форматах, а также собственных форматах графических программ.

Преобразование файлов из одного формата в другой.

# **Модуль 2. Растровый графический редактор Gimp**

# **1. Знакомство с Gimp.**

Знакомство с редактором. Тип лицензии. История создания и назначение редактора. Окна и панели инструментов редактора. (Инструменты выделения, масштабирования, кадрирования изображения. Компоненты окна изображения). Инструменты цвета.

#### **2. Инструменты и диалоги.**

Инструменты рисования: карандаш, кисть, ластик, аэрограф, перо, размывание, резкость, осветление, затемнение. Клонирование изображения. Заливка. Диалоги: навигация, история отмен, выбор цвета, кистей, текстуры, градиента, палитры, выбора шрифтов.

## **3. Текст**

Вставка текста. Параметры текста. Форматирование текста. Диалоги: навигация, история отмен, выбор цвета, кистей, текстуры, градиента, палитры, выбора шрифтов.

# **4. Инструмент Штамп**

Инструменты Штамп и Штамп с перспективой. Выделение переднего плана. Выделение объекта: Умные ножницы. Контуры. Выделение произвольных областей

## **5. Работа со слоями**

Слои. Атрибуты слоя. Перемещение, удаление слоя. Совмещение нескольких изображений. Эффект движения.

## **6. Рисование геометрических фигур**

Рисование геометрических фигур (Рисование прямоугольников, квадратов, овалов, окружностей, используя инструменты выделения прямоугольных и эллиптических областей, заливка цветом или шаблоном). Рисование объемных фигур.

# **7. Работа с изображением. Фильтры.**

Сканирование изображений. Характеристики сканеров. Коррекция и сохранение изображения. Формат изображений. Фильтры. Создание и оптимизация изображений для Web-страниц.

## **8. Анимация в Gimp.**

Создание анимационного текста. Анимация изображений. Сменяющиеся кадры. Постепенно появляющиеся и исчезающие рисунки, текст.

## **9. Творческий проект**

# **Модуль 3. Векторный графический редактор Inkscape**

## **1. Интерфейс программы Inkscape**

Знакомство с интерфейсом. (Рабочее окно программы Inkscape. Особенности меню. Рабочий лист. Организация панели инструментов. Панель свойств. Палитра цветов. Строка состояния).

## **2. Основы работы с объектами.**

Создание фигур. Инструменты рисования: Звезды Прямоугольник, Эллипс, Многоугольники, Спираль.

## **3. Закраска рисунков.**

Однородные (плоский цвет) и градиентные заливки

## **4. Вспомогательные режимы работы.**

Изменение цвета, толщины, стиля штриха (контура). Вспомогательные режимы работы.

## **5. Создание рисунков из кривых**

Особенности рисования кривых. Важнейшие элементы кривых: узлы и траектории. Редактирование формы кривой. Рекомендации по созданию рисунков из кривых.

## **6. Методы упорядочения и объединения объектов.**

Изменение порядка расположения объектов. Выравнивание объектов на рабочем листе и относительно друг друга. Методы объединения объектов: группирование, объединение, логические операции над объектами.

#### **7. Работа с текстом.**

Создание текстового объекта Кернинг. Расположение текста вдоль кривой. Заверстывание текста в блок.

#### **Модуль 4. Векторный графический редактор Open Office.org Draw**

Интерфейс программы. Меню, панель инструментов. Объекты и работа с ними. Контуры. Заливка. Группировка объектов. Объединение, вычитание и пересечение фигур. Расположение объектов. Выравнивание и распределение объектов.

#### **Модуль 5. Разработка и защита итогового проекта**

Разработка и защита итогового творческого проекта. (Три графические работы, выполненные в программах, изученных в течение курса).

| Тема            | Количество часов: |  |                                 |              | Формы        |
|-----------------|-------------------|--|---------------------------------|--------------|--------------|
|                 |                   |  |                                 |              | контроля     |
|                 | Всего             |  | <b>Аудиторных</b> Внеаудиторных | В т.ч. на    |              |
|                 |                   |  |                                 | практическую |              |
|                 |                   |  |                                 | деятельность |              |
|                 |                   |  |                                 |              |              |
| Инструктаж по   | 1                 |  |                                 |              | Анализ схем, |
| охране труда.   |                   |  |                                 |              | таблиц.      |
| Знакомство с    |                   |  |                                 |              |              |
| интерфейсом.    |                   |  |                                 |              |              |
| (Рабочее окно   |                   |  |                                 |              |              |
| программы       |                   |  |                                 |              |              |
| Inkscape.       |                   |  |                                 |              |              |
| Особенности     |                   |  |                                 |              |              |
| меню. Рабочий   |                   |  |                                 |              |              |
| лист.           |                   |  |                                 |              |              |
| Организация     |                   |  |                                 |              |              |
| панели          |                   |  |                                 |              |              |
| инструментов.   |                   |  |                                 |              |              |
| Панель свойств. |                   |  |                                 |              |              |
| Палитра цветов. |                   |  |                                 |              |              |

3. **Учебно-тематическое планирование**

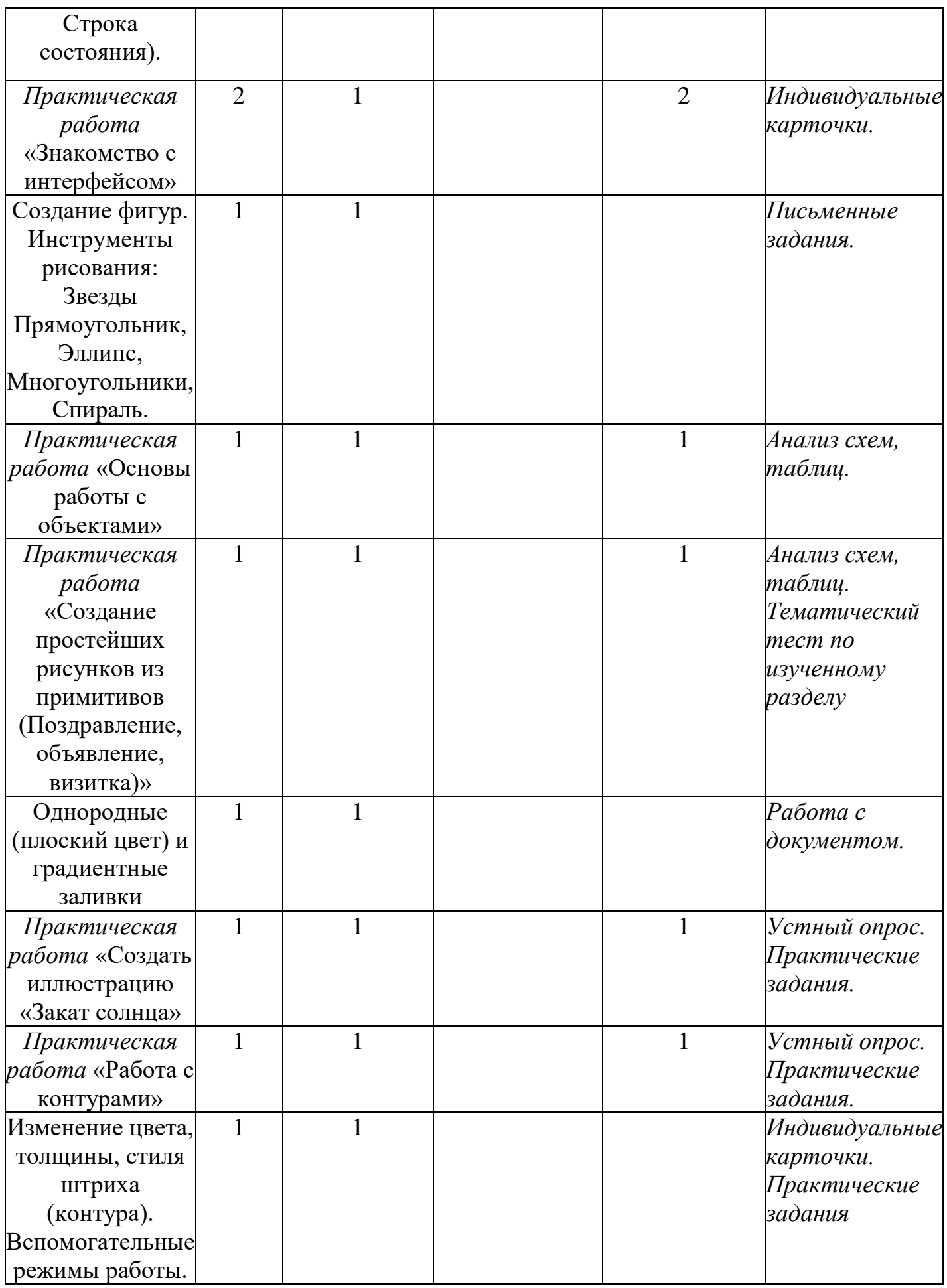

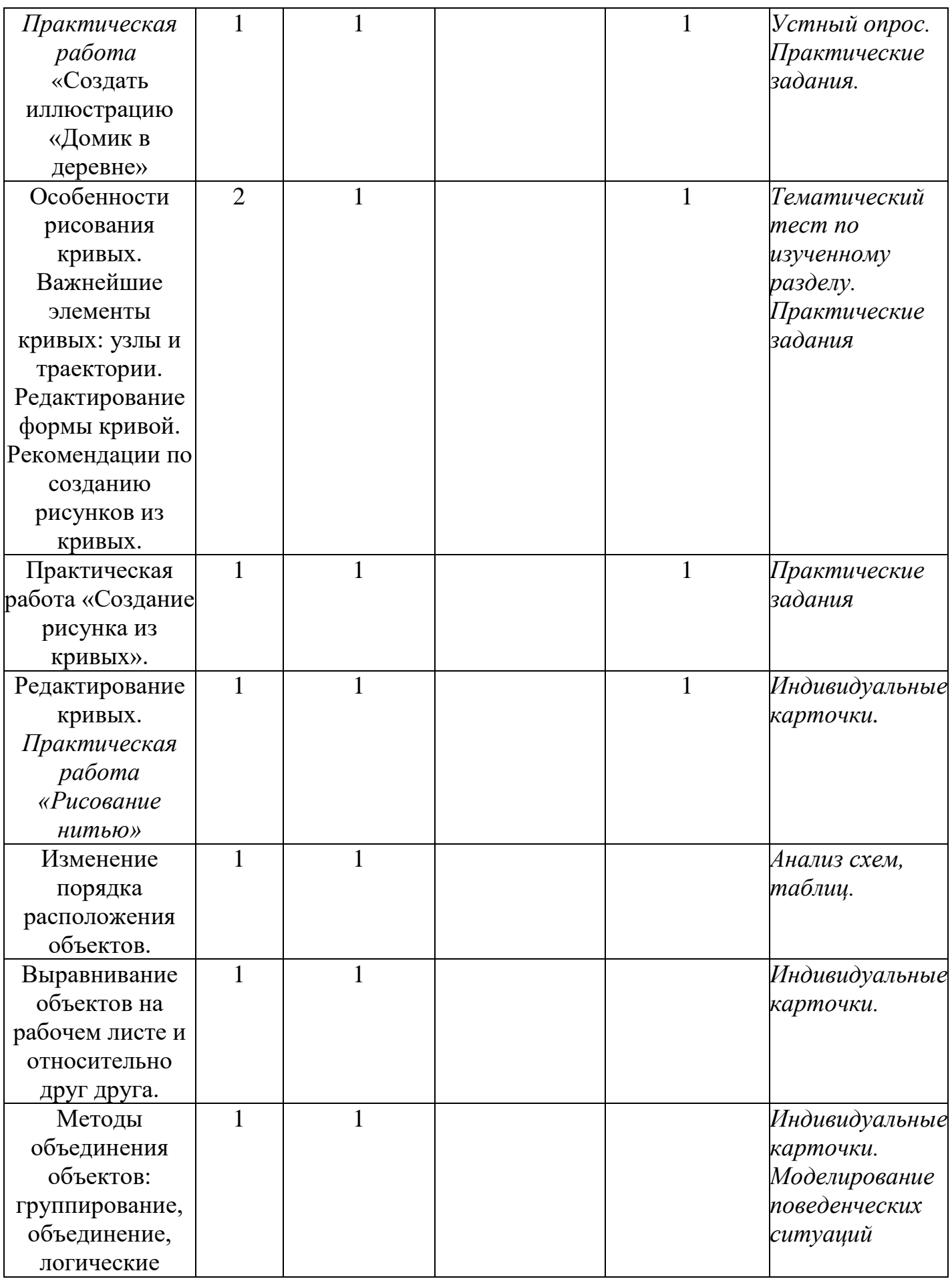

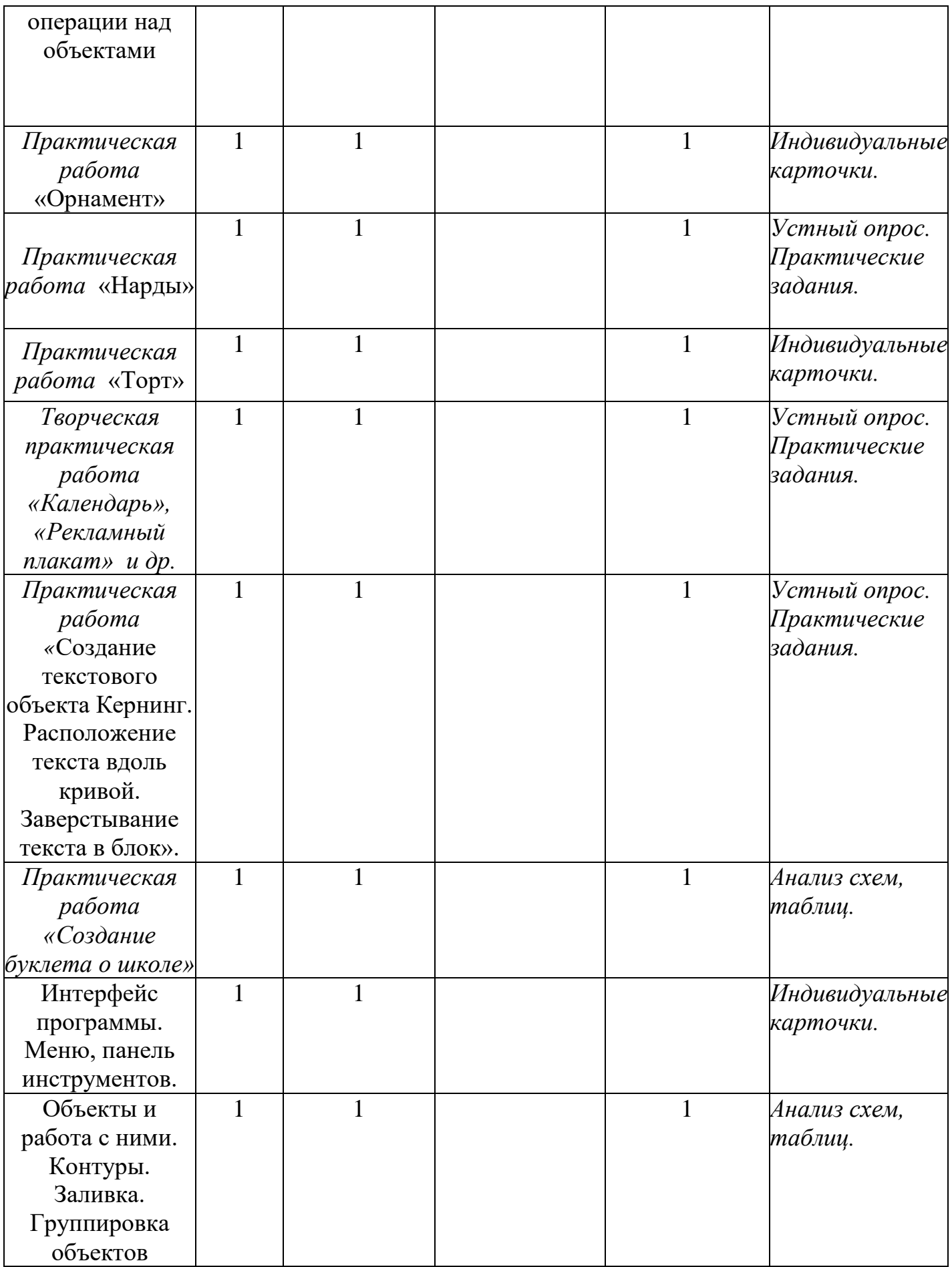

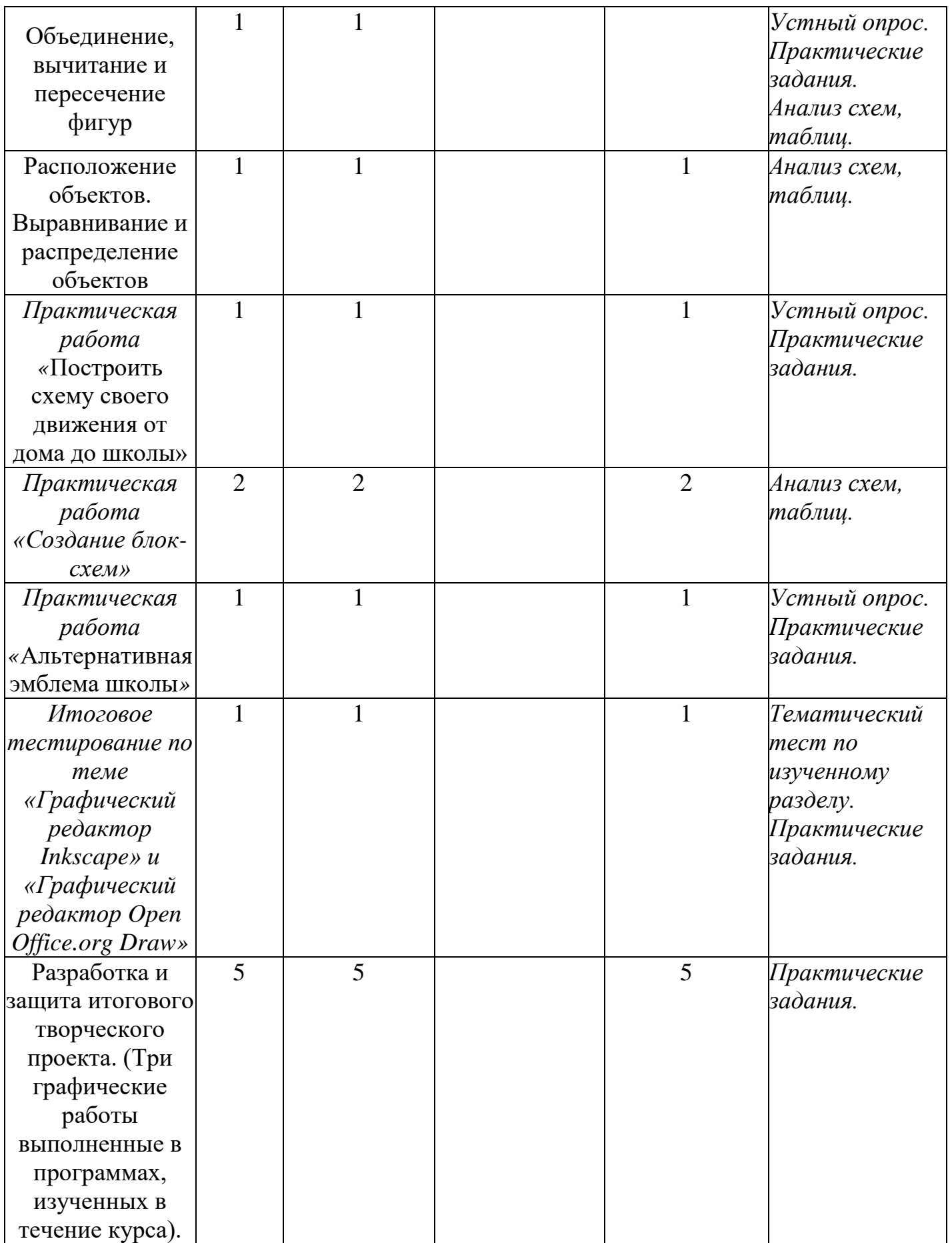

#### **5. Список литература:**

*Основная литература*

- 1. Залогова Л.А. Компьютерная графика. Элективный курс: Учебное пособие. – М.: БИНОМ. Лаборатория знаний, 2017.
- 2. Залогова Л.А. Компьютерная графика. Элективный курс: Практикум. М.: БИНОМ. Лаборатория знаний, 2017.
- **3.** Л.М. Стрелкова "Photoshop и практикум"
- 4. сайты [www.photoshop-master.ru](http://www.photoshop-master.ru/)
- 5. [www.photoshop-demiart.ru](http://www.photoshop-demiart.ru/)
- 6. www. photoshop-lessons.ru
- 7. www.corel- master.r
- 8. .Индивидуальные задания выдаются на занятиях.
- 9. Месенева Н.В. Компьютерная графика в CorelDRAW. Руководство. Владивосток: ВГУЭС, 2018 г..

*Дополнительная литература* 

- 10.CorelDRAW 6 для профессионалов. Рик Олтман. Москва «ЭНТРОП», 2014 г..
- 11.Приписнов, Дмитрий. Моделирование в 3D Studio Max 3.0. СПб.: БХВ-Санкт-Петербург, 2014.
- 12. CorelDRAW 8. М.Н. Петров, С.А. Попов. «Издательство БИНОМ», 1998.
- 13.Мэрдок, Келли Л. AdobePhotoshop. Библия пользователя: Учебное пособие : Пер. с англ. - М.: Издательский Дом "Вильямс", 2015.

#### **Необходимое техническое и программное обеспечение:**

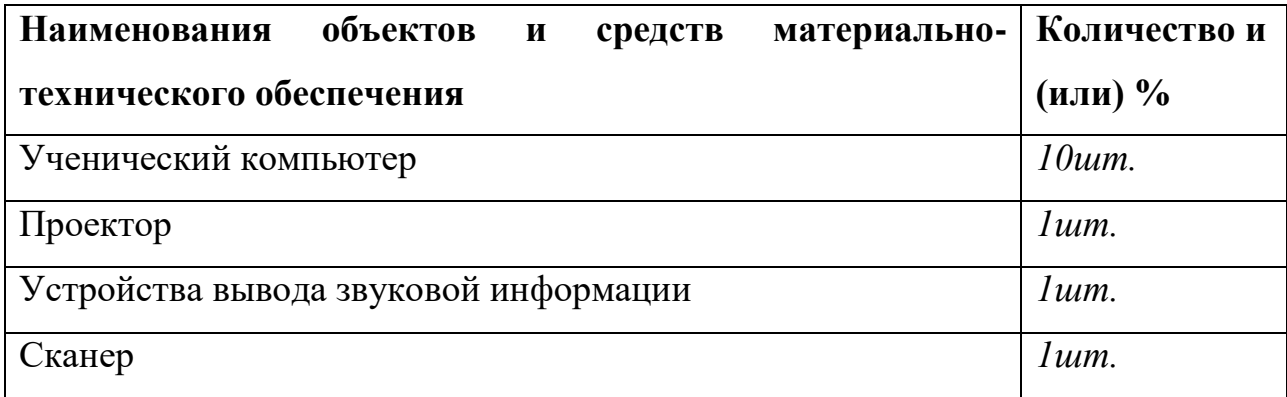

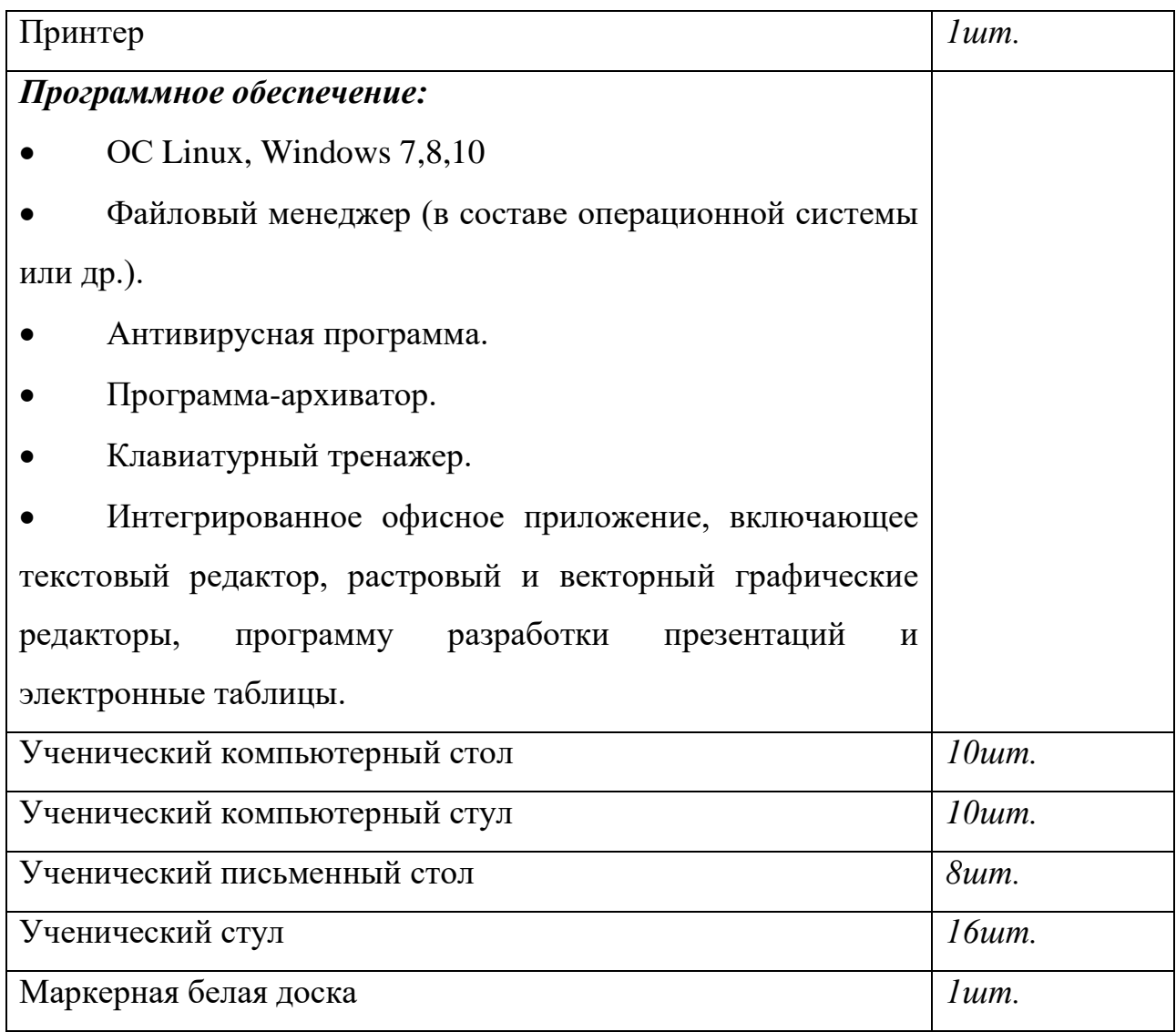